# UCCE에서 모바일 에이전트 구성 목차

소개 사전 요구 사항 요구 사항 사용되는 구성 요소 구성 CUCM에 LCP(Local CTI Port) 및 RCP(Remote CTI Port) 포트 추가 모바일 에이전트용 UCCE/CVP 구성 다음을 확인합니다. 문제 해결

## 소개

L

이 문서에서는 Cisco UCCE(Unified Contact Center Enterprise)에서 모바일 에이전트 기능을 구성 하고 확인하는 방법에 대해 설명합니다.

# 사전 요구 사항

#### 요구 사항

다음 주제에 대한 지식을 보유하고 있으면 유용합니다.

- Cisco CVP(Customer Voice Portal) 다이얼 플랜 컨피그레이션
- Cisco ICM(Intelligent Contact Management) Configuration Manager
- Cisco CUCM(Unified Communications Manager) 다이얼 플랜 및 전화 구성
- UCCE 주변 장치 게이트웨이(PG)에 Cisco CTI OS(Computer Telephony Integration Object Server) 설정

#### 사용되는 구성 요소

이 문서의 정보는 다음 소프트웨어 버전을 기반으로 합니다.

- $\cdot$  CVP  $9.0$
- ICM 9.0
- $\cdot$  CUCM 9.1
- CTI OS 9.0

이 문서의 정보는 특정 랩 환경의 디바이스를 토대로 작성되었습니다. 이 문서에 사용된 모든 디바 이스는 초기화된(기본) 컨피그레이션으로 시작되었습니다. 네트워크가 작동 중인 경우 컨피그레이 션 변경의 잠재적 영향을 이해해야 합니다.

#### CUCM에 LCP(Local CTI Port) 및 RCP(Remote CTI Port) 포트 추가

1단계. CUCM에서 LCP 및 RCP 포트를 생성합니다.

모범 사례에서는 필요하지 않지만 다음 명명 규칙을 사용합니다.

로컬 CTI 포트 풀 이름의 경우 LCPxxxxFyyyy 형식으로 이름을 구성합니다. 여기서 LCP는 로컬 CTI 포트 풀을 식별하고, xxxx는 Unified CM PIM의 주변 장치 ID이며 yyy는 로컬 CTI 포트 수입니 다. 예: LCP5000F0000은 CTI 포트를 나타냅니다. 주변 장치 ID가 5000인 Unified CM PIM에 대한 로컬 CTI 포트 풀의 0입니다.

네트워크 CTI 포트 풀 이름의 경우 처음 3자로 RCP를 대체하는 경우를 제외하고 동일한 형식을 사 용합니다.

참고: 명명 규칙이 필요하지 않지만 Unified CM PIM 주변 장치 ID와 CTI 포트를 식별하는 하 위 문자열은 각 로컬/네트워크 쌍에 대해 일치해야 합니다.

2단계. LCP/RCP 포트에 DN(Directory Numbers)을 추가하고 PGuser와 연결합니다. Max Number of Calls(최대 통화 수) 및 Busy Trigger(통화 중 트리거)가 각각 2와 1로 설정되었는지 확인합니다.

Lab의 이미지에 표시된 대로

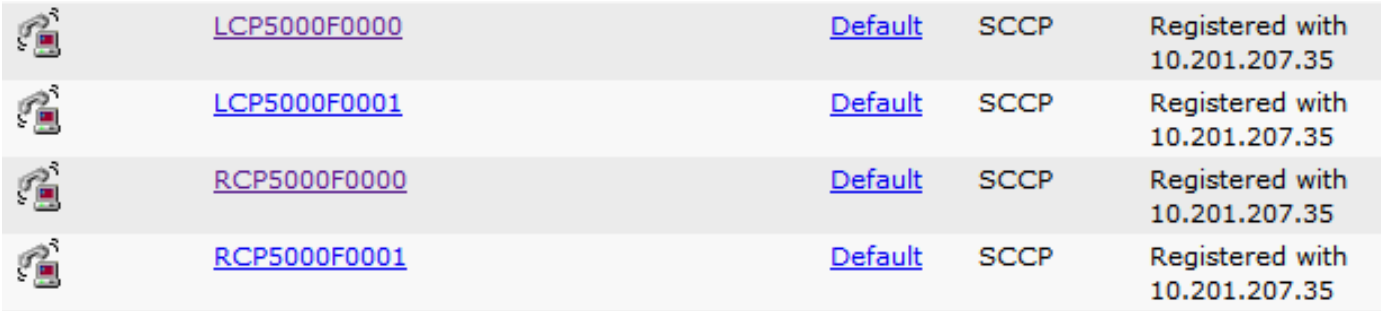

참고: Mobile Agent에서 발신자를 보류할 때 발신자가 음악을 들어야 하는 경우, 발신자에게 연결된 인그레스 음성 게이트웨이 또는 트렁크에 대기 중 음악(MoH) 리소스를 할당해야 합니 다(기존 상담원과 마찬가지로). 이 경우 로컬 CTI 포트 컨피그레이션에서 사용자 또는 네트워 크 오디오 소스가 지정됩니다. 마찬가지로, 에이전트가 보류 중일 때 모바일 에이전트가 음악 을 들어야 하는 경우 모바일 에이전트에 연결된 인그레스 음성 게이트웨이 또는 트렁크에 MoH 리소스를 할당해야 합니다. 이 경우 사용자 또는 네트워크 오디오 소스가 원격 CTI 포트 컨피그레이션에 지정됩니다.

3단계. 상담원이 고정 연결에서 12시간 이상 로그온되어 있을 것으로 예상되는 경우(기본값) CUCM CallManager 서비스 매개변수에서 이 매개변수가 증가 또는 비활성화되었는지 확인합니다. 비활성화하려면 0을 누르십시오. Save를 클릭합니다.

아래 이미지에 표시된 기본값입니다.

## 모바일 에이전트용 UCCE/CVP 구성

1단계.

이미지에 표시된 대로 LCP/RCP 포트의 DN 범위에 대한 에이전트 대상 지정 규칙을 생성합니다.

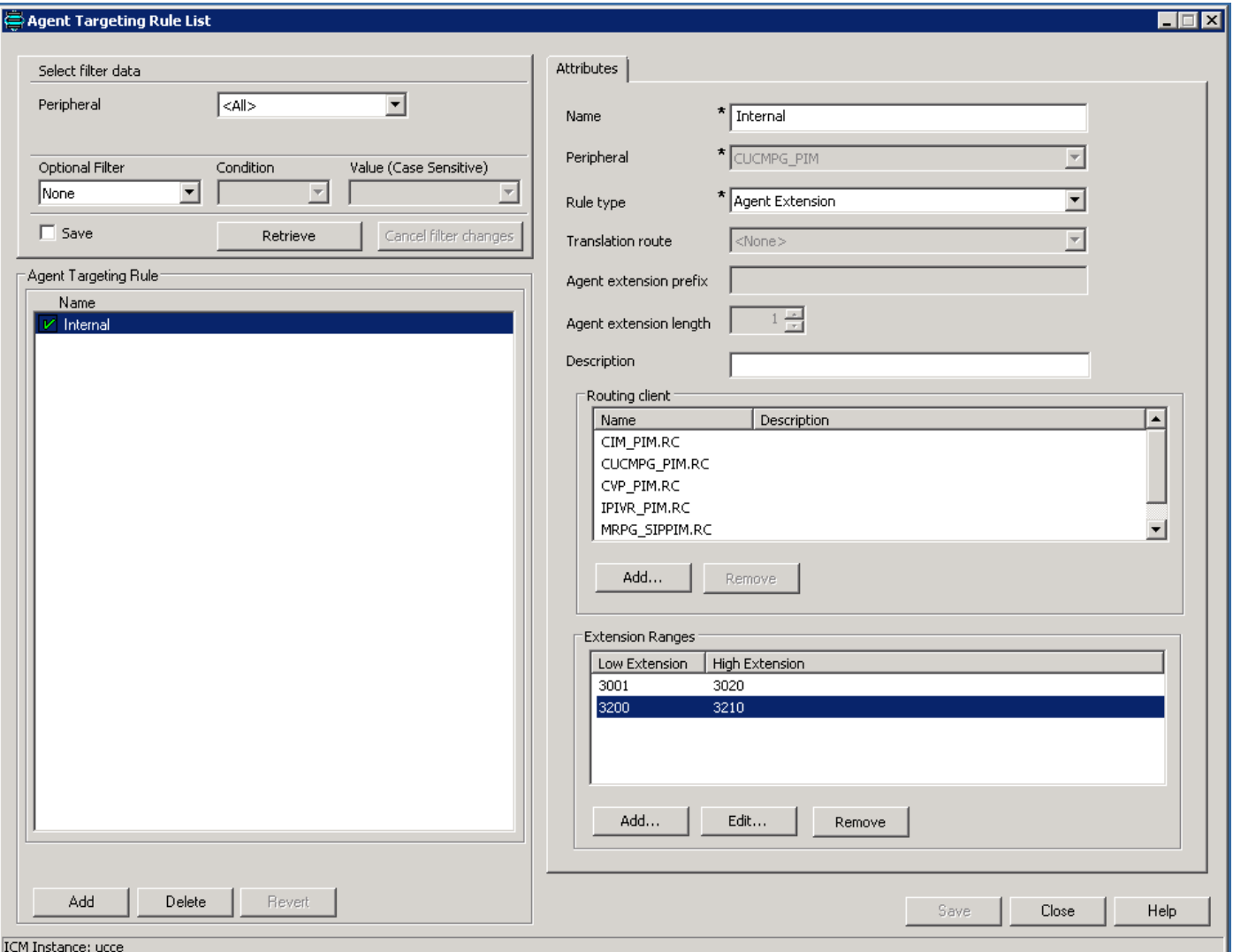

2단계. 이미지에 표시된 대로 CVP Operate, Administer, Maintain, Provision(OAMP) 콘솔에서 LCP 포트에 대해 전화 건 번호 패턴을 생성합니다.

예: 라우팅 범위 32>에서 CUCM으로. 특정 CUCM 서버에 대한 통화 라우팅에 대해 SIP 서버 그룹 또는 고정 IP를 선택할 수 있습니다.

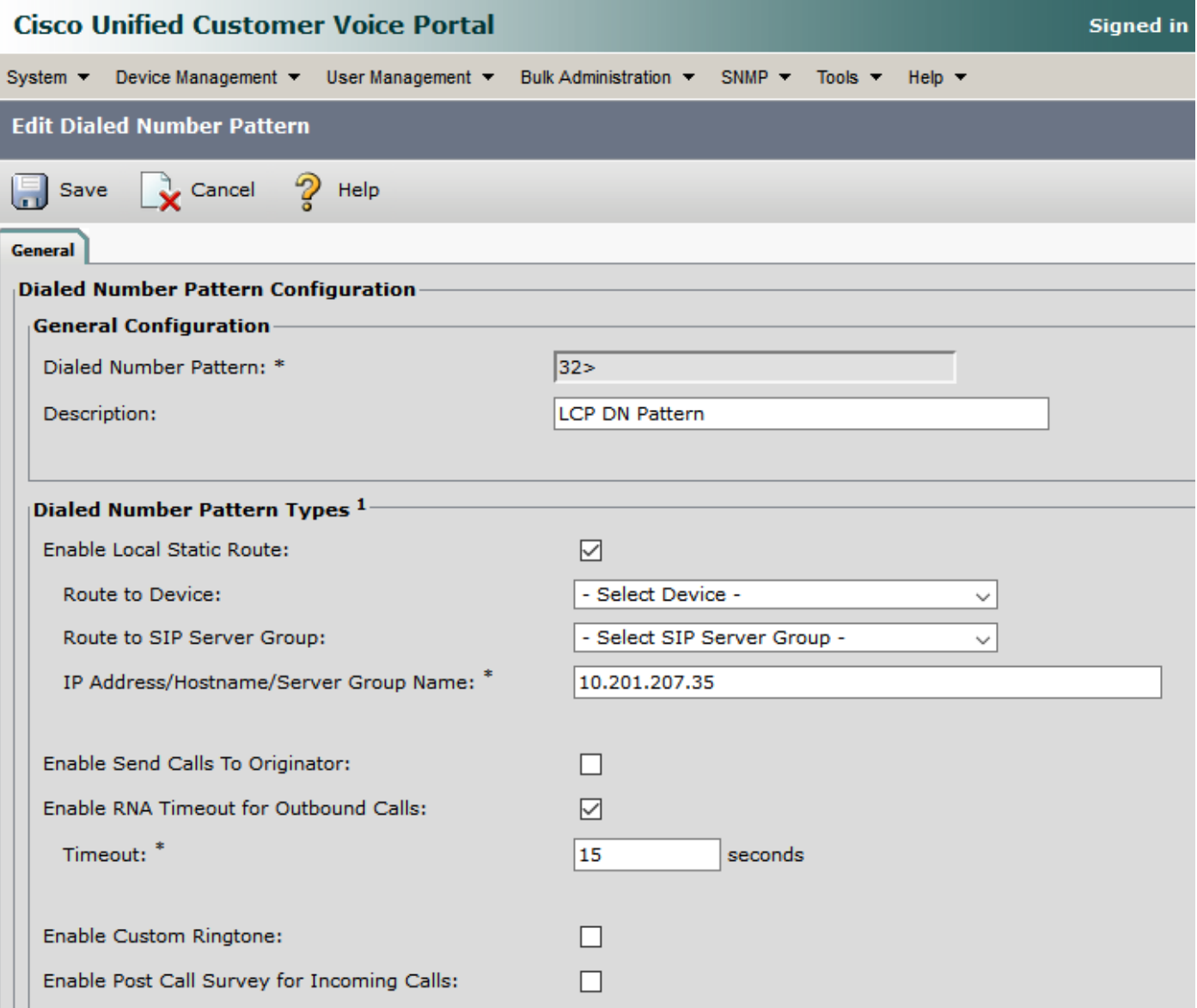

3단계: 에이전트 데스크 설정에서 모바일 에이전트를 활성화합니다. 이미지에 표시된 대로 모바일 에이전트 모드를 선택합니다. 저장을 클릭합니다.

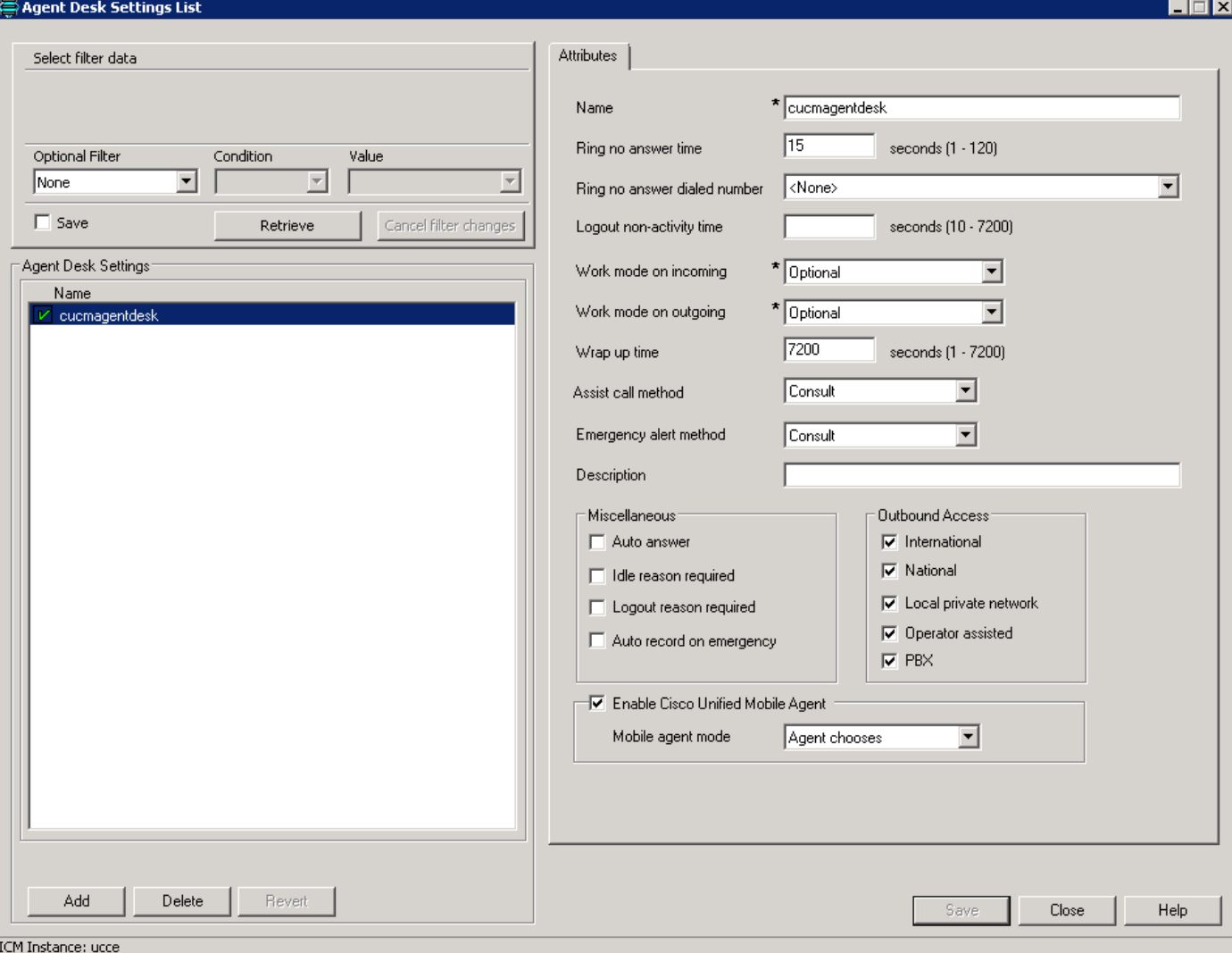

4단계. PG에서 CTI OS 설정을 실행하고 이미지에 표시된 대로 선택한 모바일 에이전트 및 모드를 활성화합니다.

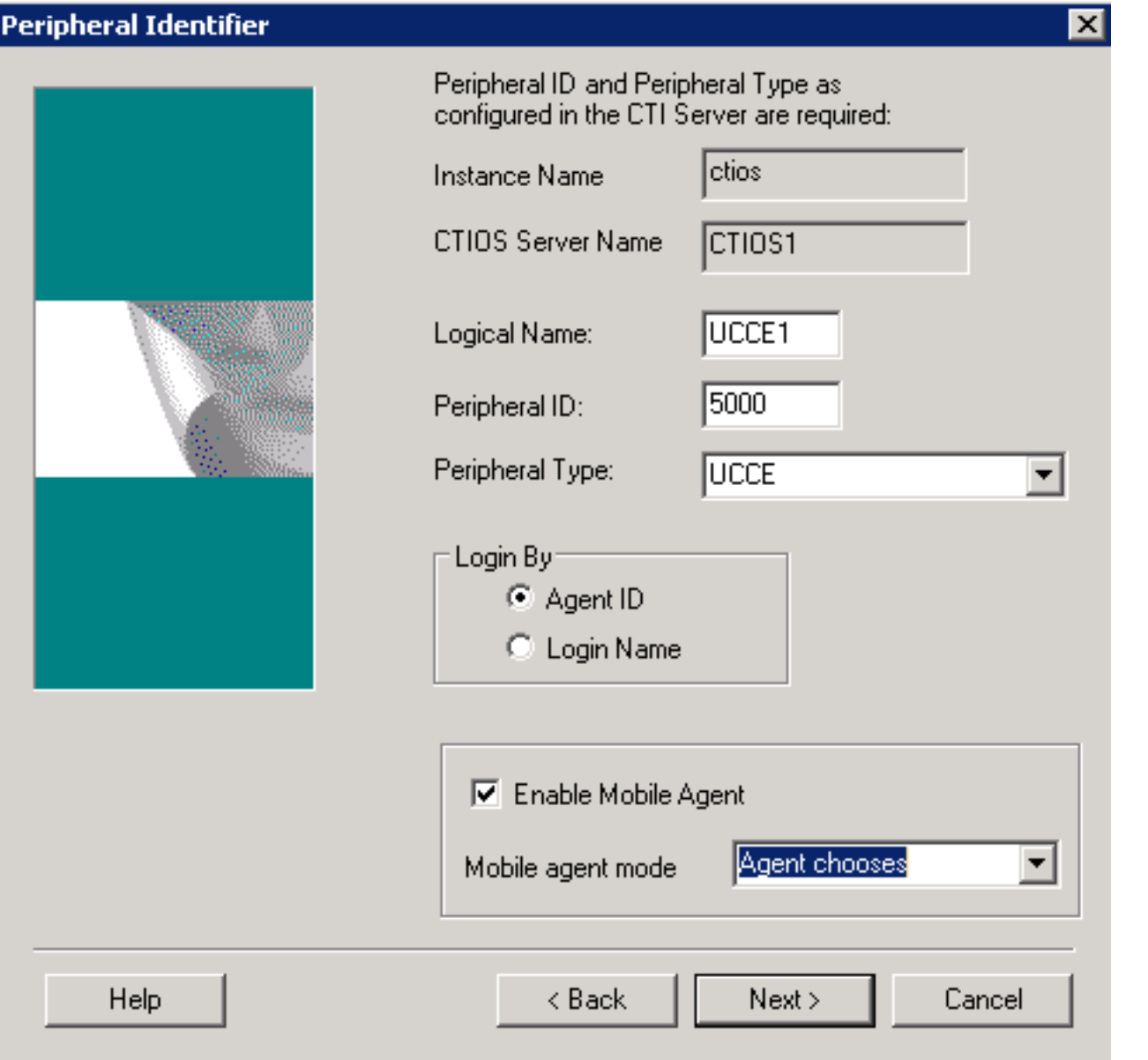

참고: 로그인 시 상담원이 사용하는 통화 전달 모드는 상담원 데스크 설정 모드와 일치해야 합 니다

참고: SIP 트렁크를 사용하는 경우 MTP를 구성해야 합니다. 이는 통신 사업자와 상호 작용하 기 위해 TDM 트렁크를 사용하는 경우에도 적용됩니다. 모바일 에이전트는 코덱을 통한 MTP를 사용할 수 없습니다. MTP를 구성할 때 No pass through를 선택해야 합니다. KPML은 모바일 에이전트에서 지원되지 않습니다.

5단계. 연결 신호음을 활성화합니다(고정 연결만 해당).

HKEY\_LOCAL\_MACHINE\SOFTWARE\Cisco Systems,Inc.\ICM\<인스턴스 이름 >\PG1A\PG\CurrentVersion\JGWS\jgw1\JGWData\Config\PlayMAConnectTone

이를 활성화하려면 1로 설정하고 PG를 순환합니다.

다음을 확인합니다.

이 섹션을 사용하여 컨피그레이션이 제대로 작동하는지 확인합니다.

- 두 모드를 하나씩 모두 통해 상담원에 로그인합니다(계측기는 LCP DN임).
- ∙ 통화 모드의 경우 대기열에 통화가 있는 경우 상담원은 PSTN 전화기에서 새 통화를 수신합니 다.
- 고정 연결 모드에서 상담원이 로그인하고 준비되면 상담원의 PSTN 전화기에서 통화를 수신하 고 상담원은 MOH를 수신합니다. 대기열에 통화가 있는 즉시 상담원이 신호음을 수신하고 전화 를 받습니다.

## 문제 해결

이 섹션에서는 컨피그레이션 문제를 해결하는 데 사용할 수 있는 정보를 제공합니다.

문제 1. 통화가 에이전트 휴대폰에 연결되지 않아 에이전트 로그인이 실패합니다.

다음 홉을 위해 통화가 RCP에서 이그레스 SIP 트렁크로 성공적으로 라우팅되는지 확인해야 합니 다.

통화가 제대로 연결되지 않으면 에이전트 로그인이 실패합니다.

문제 2. 상담원이 통화를 받자마자 상담원 휴대폰에서 통화가 끊깁니다.

이그레스 MTP 리소스가 적절하게 할당되었는지 확인합니다. RCP 통화가 보류된 상태에서 MTP에 고정해야 하므로 통화 삭제 동작이 표시될 수 있습니다.

문제 3. 모바일 에이전트 통화에 대한 오디오 없음

인그레스 MTP 및 이그레스 MTP가 호출된 경우 리소스를 할당하고 미디어를 협상할 수 있는지 확 인합니다.